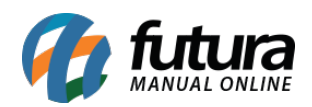

## **1 – Descrição dos feriados**

**Caminho:** *Tela Inicial > Apuração Atual > Consultar Apurações Anteriores > Apuração Anterior*

Nesta versão, foi implementada a descrição do feriado na apuração. Anteriormente, se a folga do funcionário fosse devido a um feriado, era apresentado somente o descritivo de **Folga**.

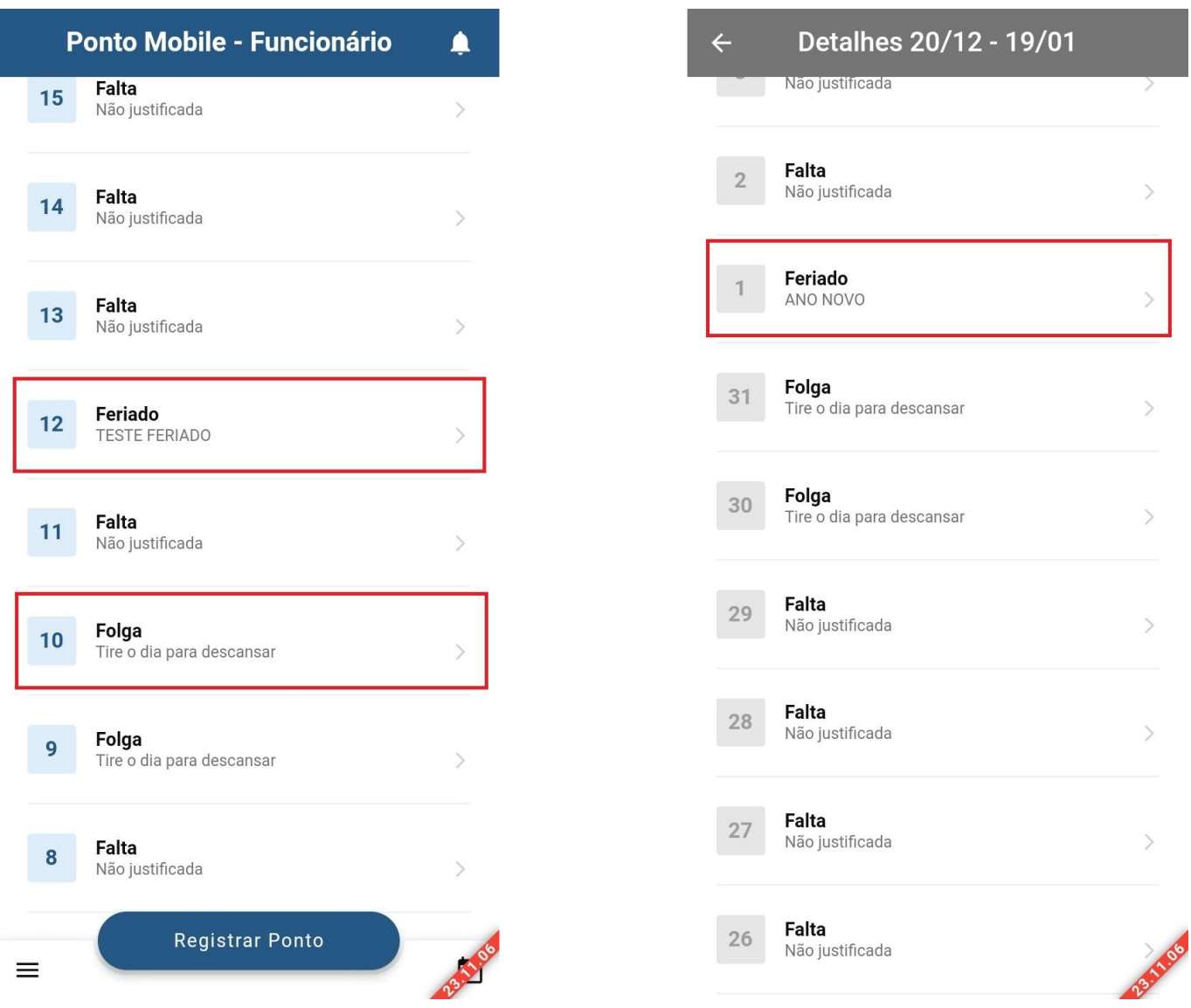